## Xdebug – справяне с проблеми.

Лектор: Богомил Шопов "Списание точка ком"

> Kонференция на линчкс WWW.LINUX-BG.ORG

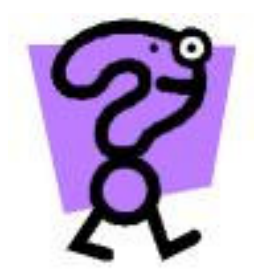

½ от програмистите не знаят как да тълкуват грешките ;

Моят голям приятел Господин "Parse error".;

Настройки в РНР за показване на грешките;

РНР

 $\leq$ ?  $$a="1";$  \$b="2"; str\_replace(\$a,\$b); ?>

Грешен ли е този код?

Да ? или Не ?

### Нека да го изпълним и да видим резултата.

РНР

Warning: Wrong parameter count for str\_replace() in ...

Грешен ли е ?

Да !

Как да разберем повече за грешката?

Е ... няма как , само знаем реда

Аааааааа , вярно ... http://php.net/str\_replace

# Въпрос : Има друг начин?

"Абстрахирайте се от факта, че лекцията е за Xdebug… а знаете ли, какво прави той?"

# Инсталация на Xdebug

- pear install xdebug
- сваляне на готов модул. http://spisanie.com/xdebug.so

- компилирайте си го сам. Зависимости: "phpize" и "php-config"http://xdebug.org/install.php

```
zend_extension="/var/php4/xdebug.so"
```

```
xdebug.show local vars =1
xdebug.show_mem_delta=1 xdebug.auto trace=1
xdebug.collect_params=1 xdebug.collect_return=1 
xdebug.dump.SERVER = 1 
xdebug.dump_undefined=1 xdebug.profiler enable=1
xdebug.profiler_output_dir="/tmp" xdebug.collect_return=1
```
Забелязани проблеми Монопол на Zend над модулите или недомислица?

Не работи с оптимизатор;

Версия по-голяма от 4.3.0 – желателно;

Ако използвате XSLT фунцкиите, може да има проблеми?

Надежда Работи се активно по оправяне на бъговете; 5 мин за обработка на заявка за бъг;

#### Инсталирахме го .. и сега какво ще правим?

Помните ли това?

РНР

```
<? $a="1";
 $b="2"; 
 str_replace($a,$b); ?>
```
А грешката му? Warning: Wrong parameter count for str\_replace() in ...

Рестартираме httpd;

Отново стартираме горния скрипт;

Пак излиза грешка? – Ако не излизаше щях да съм гении ;)))

Каква е грешката обаче - тук дойде време за малко ...

www.spisanie.com

# Демонстрация

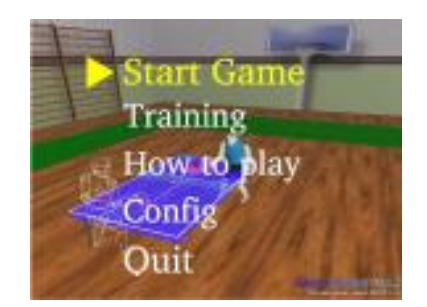

### Xdebug – справяне с проблеми

Преди да сложим Xdebud беше така ...

След като го сложим вече е така...

# Виждате ли разлика?

ДА – това е добре

НЕ – хм, ... или съм омазал нещо и не съм направил демонстрацията ;) А може би лекцията ми е от 10.00 и ... още ви се спи, както и на мене.

Освен като модул, можем да използваме и функциите на XDebug

# това отново е демонстрация : полезни функции и какъв резултат дават те.

Няма да се спирам сега на:

- Remote debugging
- Други настройки
- Повечето функции на XDеbug

Знайте, че има още много възможности, но това да ви е за домашно.

#### Полезни връзки:

http://xdebug.org/docs.php http://xdebug.org/install.phphttp://xdebug.org/support.php

http://www.derickrethans.nl/

http://php.nethttp://spisanie.com

### Имате въпроси? Питайте !

Нямате въпроси? Аз ще питам !

Контакти: bogomil@spisanie.com

# Благодаря Ви. Желая Ви успехи.

Богомил